\*\*\*\*

# Poll Worker Resources: How to Save Our Training Videos to Your 'Favorites'

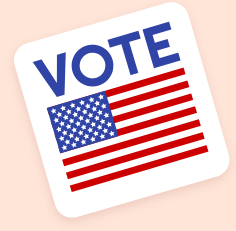

Monroe County Board of Elections, Jess Williams July 2023

## Table of contents

## OI Google Chrome O2 Apple Safari

How to save to favorites on a Google Chrome browser tab.

How to save to favorites in Safari on an Apple device.

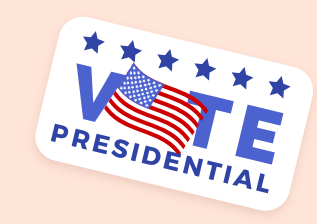

## 03 Microsoft Edge

How to save to favorites on a Microsoft Edge browser tab.

### Google Chrome 01

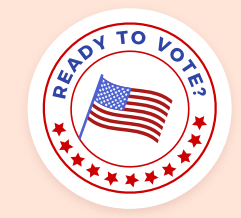

Google Chrome is the default browser for most Chromebooks/phones and some computers.

 $\leftarrow$  This is the icon that would be present on your desktop.

If you double click this, it will open to a default screen, similar to below.

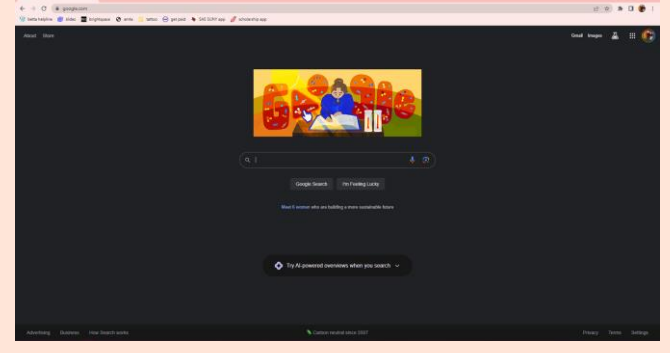

Then, continue to our website, either through your email or by typing this link [https://www.monroecounty.gov/elections](https://www.monroecounty.gov/elections-inspectors)**inspectors** into the top search bar.

This will navigate you to a page with our inspector resources and training videos.

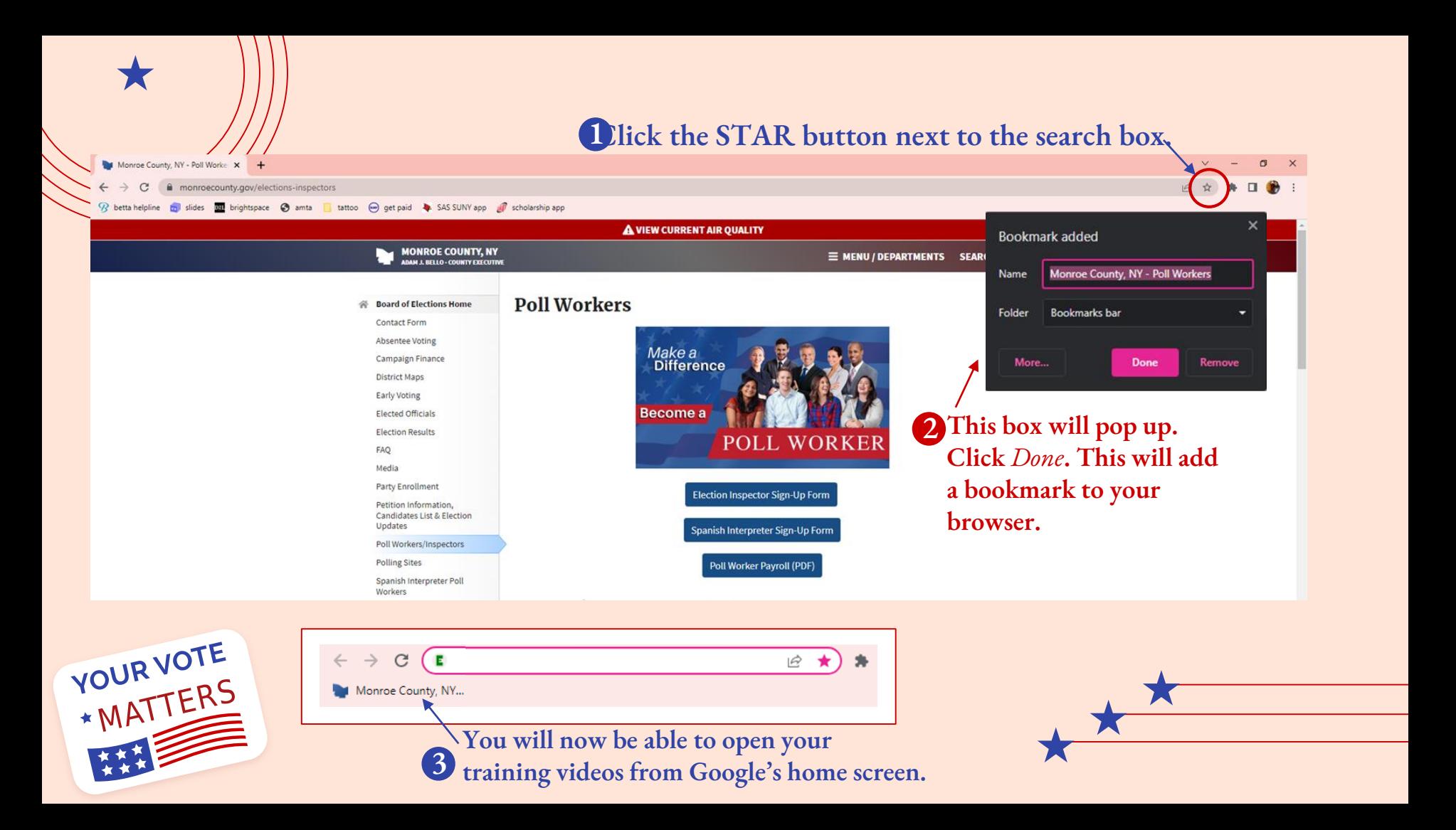

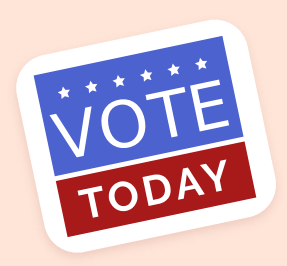

# Apple Safari 02

Safari is the default browser for Apple products, such as Macbooks, iPhones, iPads, etc.

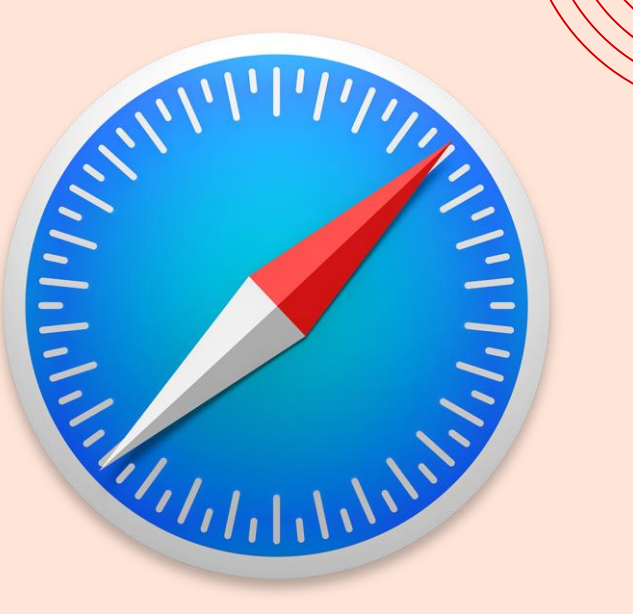

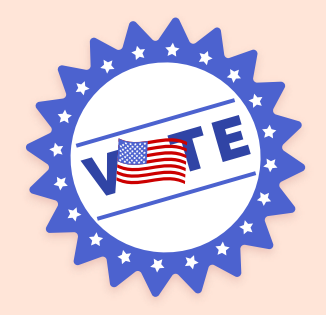

#### On <https://www.monroecounty.gov/elections-inspectors> in your Safari tab.

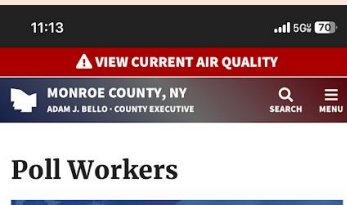

#### Make a<br>Difference Become a **POLL WORKER** Election Inspector Sign-Up Form Spanish Interpreter Sign-Up Form Poll Worker Payroll (PDF) Poll Worker Manuals/and **Other Resources**  $\mathcal{C}$ AA a monroecourty.gov  $\square$

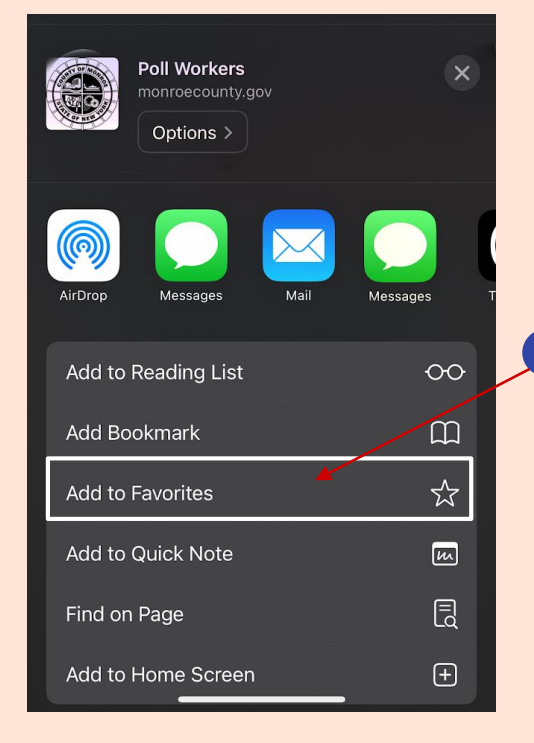

2 Click the *Export* button. It will open a pop up similar to below.

#### 3 Select "Add to Favorites"

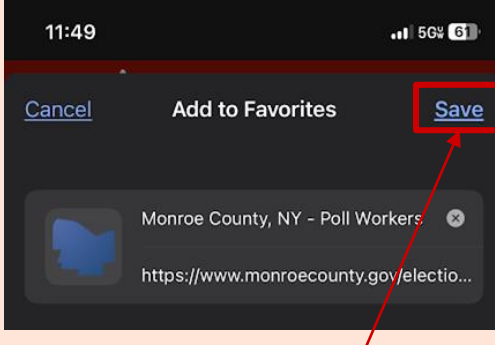

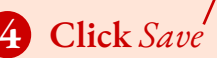

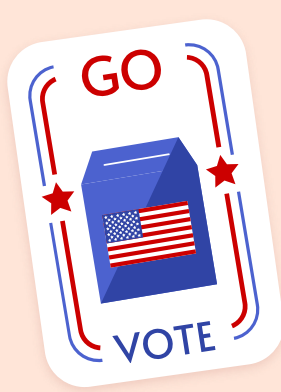

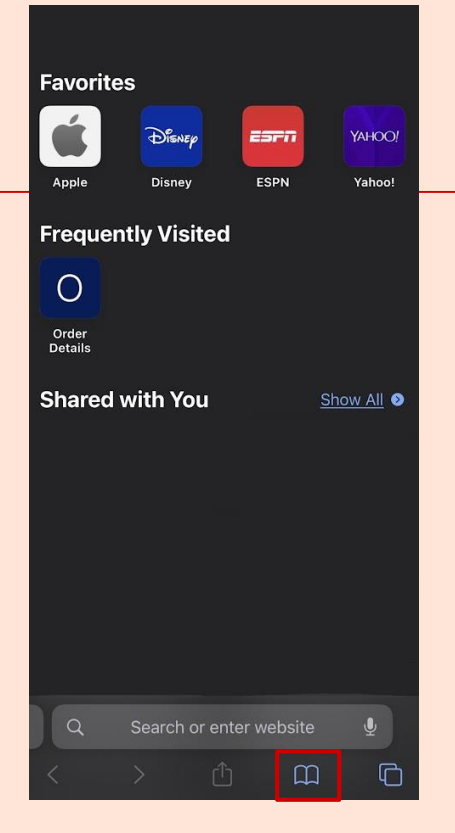

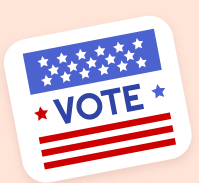

Select the *Bookmarks*  tab and click *Favorites* **61** 

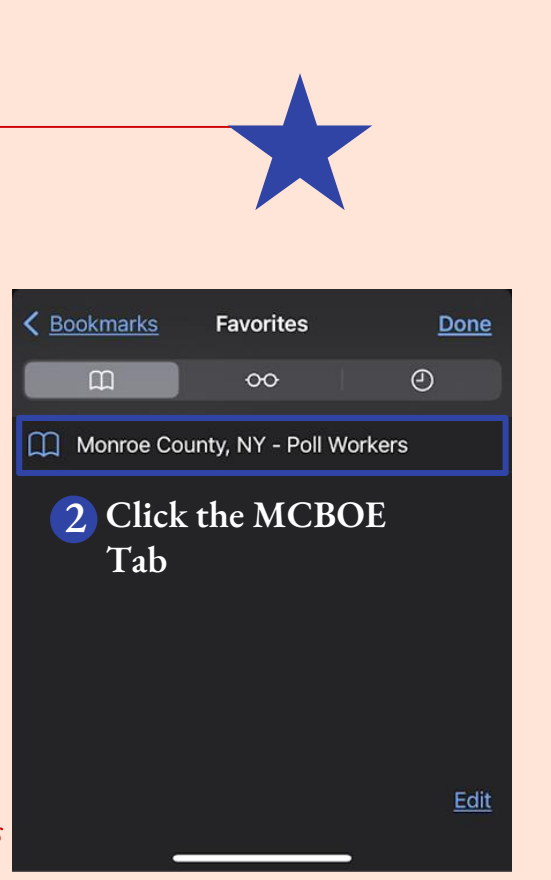

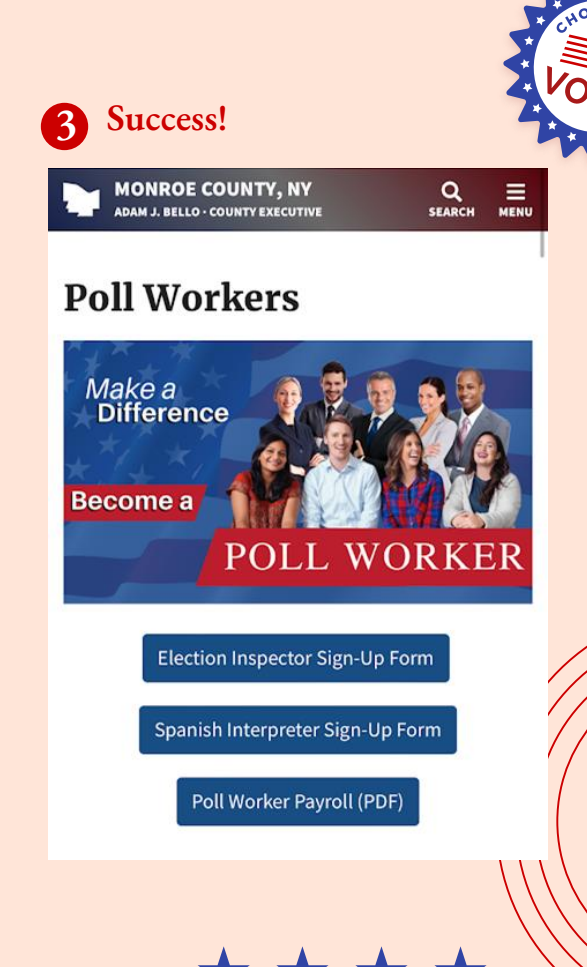

### Microsoft Edge 03

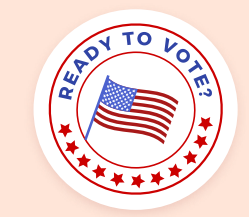

Microsoft Edge is the default browser for most Microsoft-powered computers.

 $\leftarrow$  This is the icon that would be present on your desktop.

If you double click this, it will open to a default screen, similar to below.

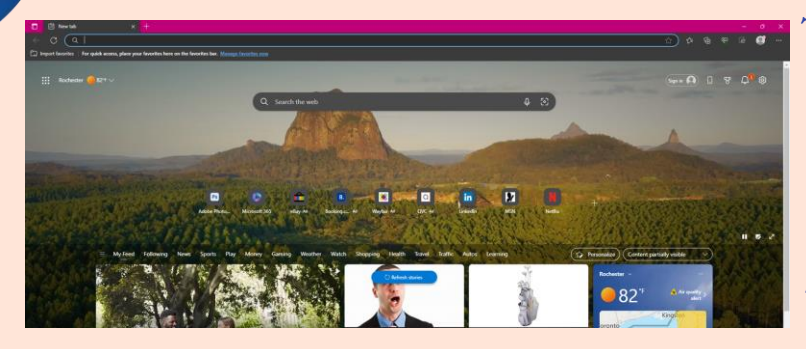

Then, continue to our website, either through your email or by typing this link [https://www.monroecounty.gov/elections](https://www.monroecounty.gov/elections-inspectors)**inspectors** into the top search bar.

This will navigate you to a page with our inspector resources and training videos.

#### **Dlick the STAR button next to the search box.**

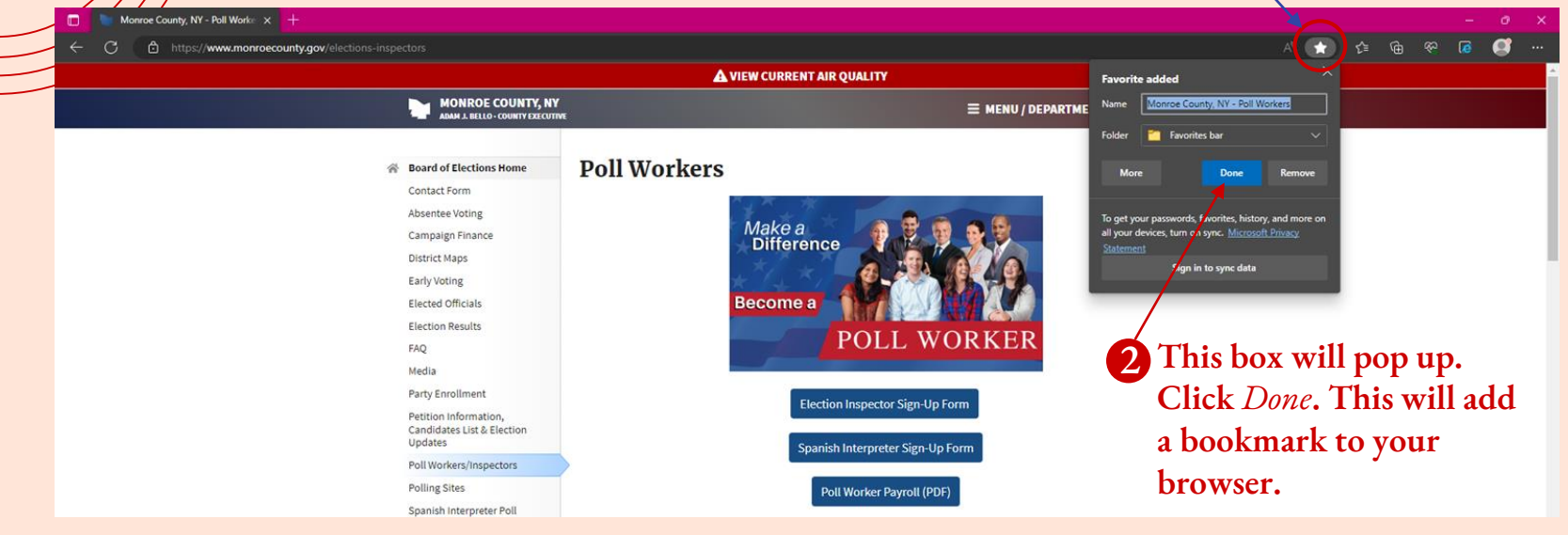

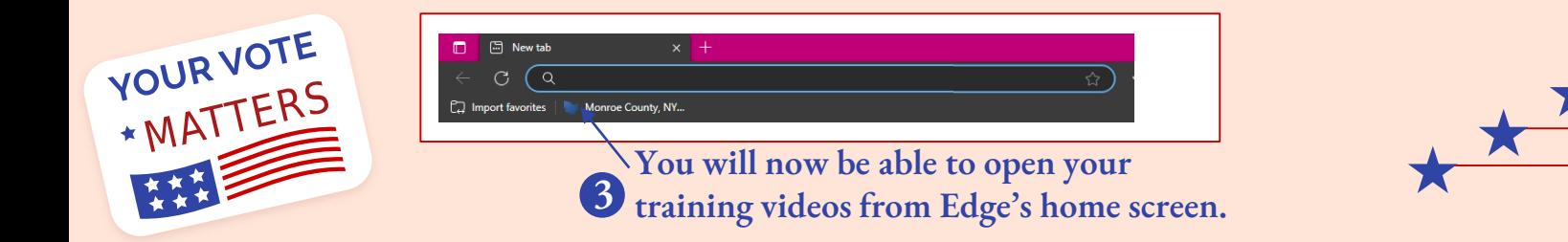

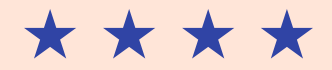

# Thanks!

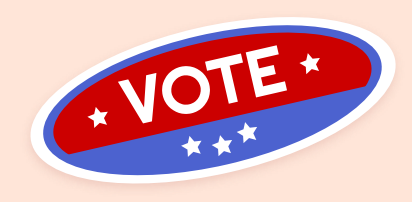

Do you have any questions? Reach out to the Training Team.

#### (585) 753-1571 BOEtraining@monroecounty.gov

CREDITS: This presentation template was created by **[Slidesgo](http://bit.ly/2Tynxth)**, including icons by **[Flaticon](http://bit.ly/2TyoMsr)**, infographics & images by **[Freepik](http://bit.ly/2TtBDfr)**

Please keep this slide for attribution

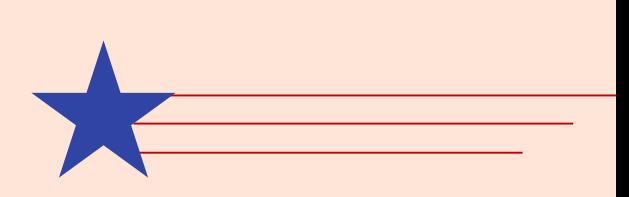